# **Software Release Notes**

CV30

Windows CE 5.0

## **Supported Hardware**

All CV30 configurations.

### **Version numbers**

*Antermec* 

 $\Delta$ 

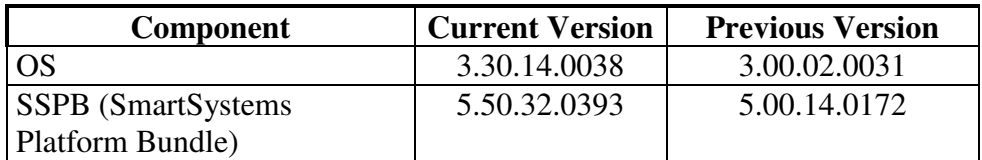

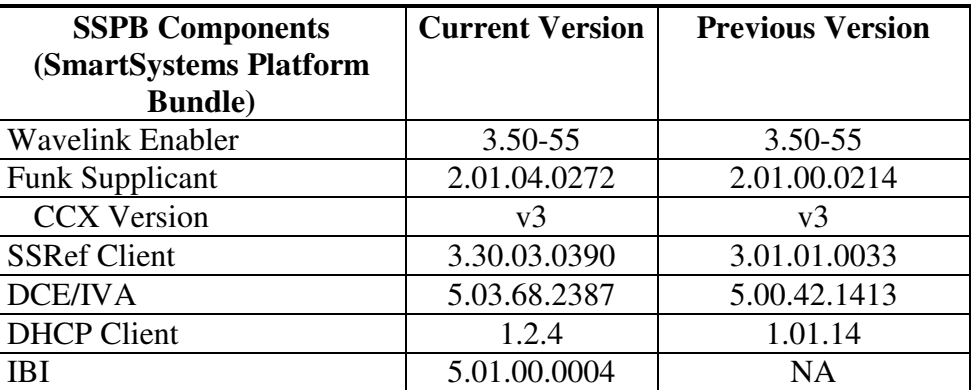

### **New Functionality**

- **Smartsystems Ref Client 3.30**
- **Single Package SSPB Delivery**
- **Persistent screen calibration**
- SR and User content install support
- SR30 Support
- **Hidden menu feature in Intermec Settings**

## **Defects Fixed In This Build**

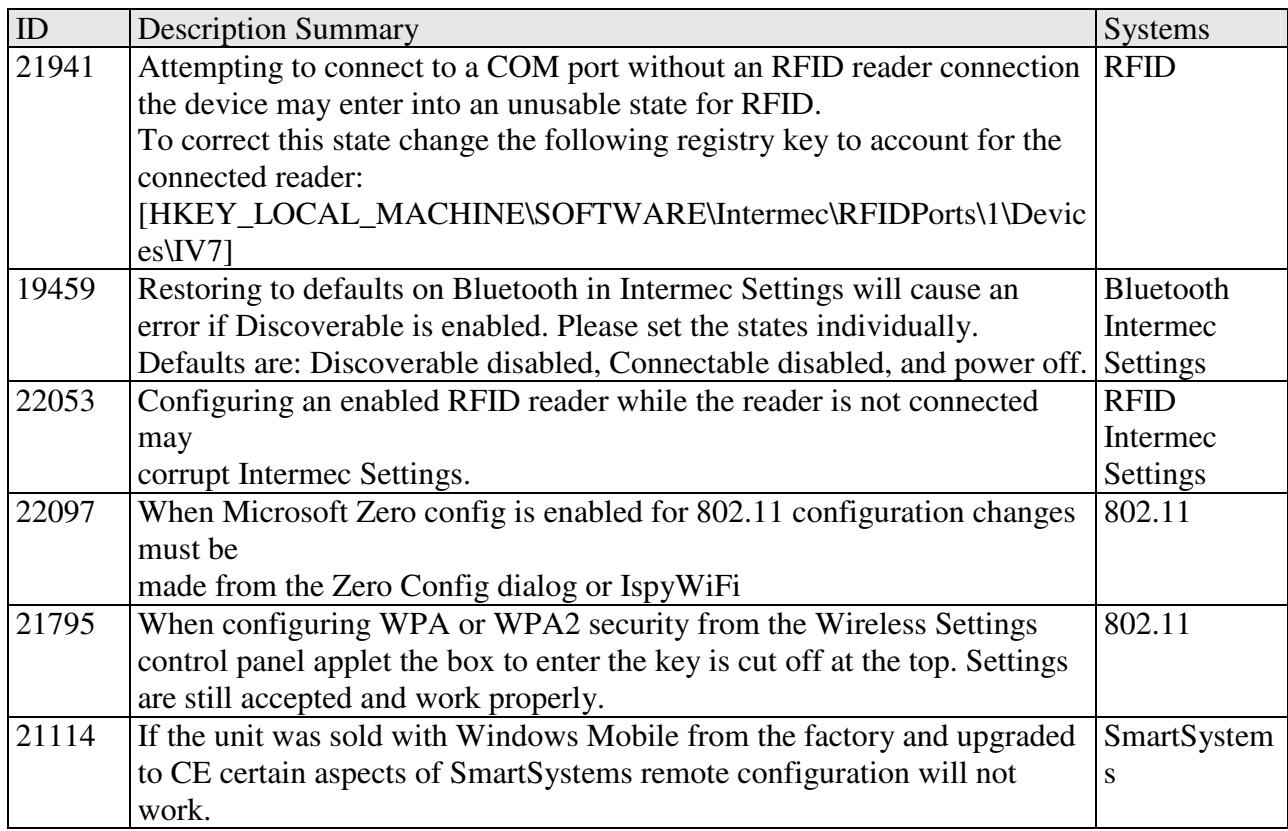

## **SRs Included In This Build**

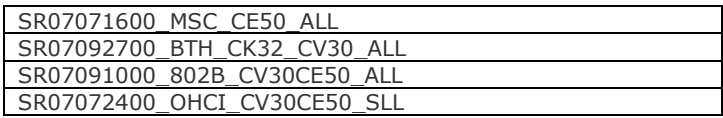

## **Additional Information**

The CV30 series handheld computer users' manual can be located at: www.intermec.com | Support | Manuals

#### **Installation Instructions**

SSPB – Please see the document included with the SD Card or SSPB installs OS – Please see the document included with the OS SSPB bundle

#### **SmartSystems Upgrade**

Upgrades are only supported from the last previously released version. SmartSystems 3.22 MUST be used for remote upgrades

SmartSystems update from the prior release will be a two step process:

1. Flash the intermediate Bootloader patch on the device

"CV30 3.30.14.0031 OS Bootloader Patch NOIPL CE"

2. Flash the new OS on the device.

#### **Upgrading from Windows Mobile 5.0**

Windows Mobile 5.0 and Windows CE .net 5.0 require separate licenses to run on the CV30. Smartsystems relies on the internal configuration string of the CV30 to determine the correct binaries to deliver to the device during remote configuration and remote system upgrades. This configuration string is programmed in the factory and is not easily configurable. Due to this need conversions need to be completed using SD Cards only.

Please contact Intermec product support and reference knowledge central answer 9210 if you are in a situation where terminals are being updated from WM 5.0 to CE and require the use of SmartSystems.

#### **SR and User Content Install**

The SmartSystems transfer agent has been updated to allow for automatic SR installation on cleanboot and for custom user install steps.

#### **SR Install**

Cabfiles placed in a \Flash File Store\SSPB\Srs folder will be installed after the SSPB is installed on a clean boot.

The process of a cleanboot is now: *initial boot* -> SSPB install -> *reboot* -> DCE install -> SRs copied to cabfiles -> *reboot* -> SRs installed -> *reboot if required* 

#### **User Content Install**

The SmartSystems transfer agent will now look for a folder called UserAutoInstall on the flash file store then proceed to execute any \_sstransferagent.xml located in that folder. This allows users to hook into the transfer agent install process and have applications or configurations applied on a clean boot. This \_sstransferagent.xml needs to be created and it is recommended to use the one located in FFS\SSPB as a starting template.

Transferagent will check for the xml file each time the system boots but will only execute the file one time once found.

The process of a cleanboot is now: *initial boot* -> SSPB install -> *reboot* -> DCE install -> SRs copied to cabfiles -> User content xml run -> *reboot ->* contents in \cabfiles installed -> *reboot if required* 

## **Errata**

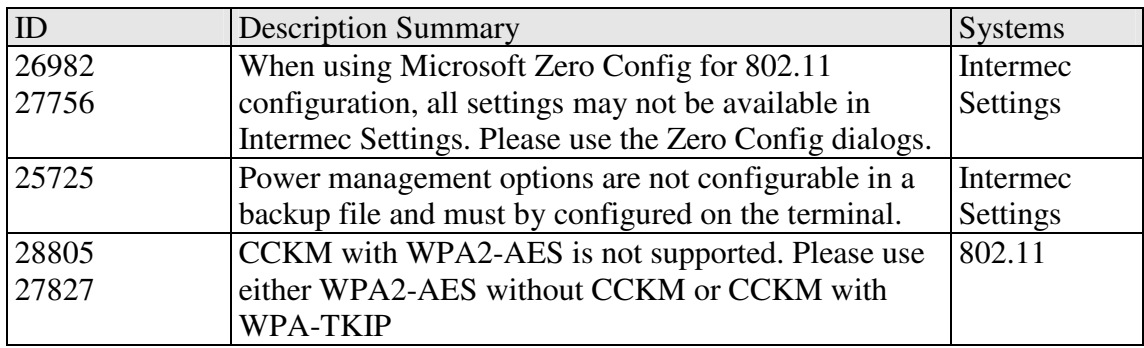

# **Version History**

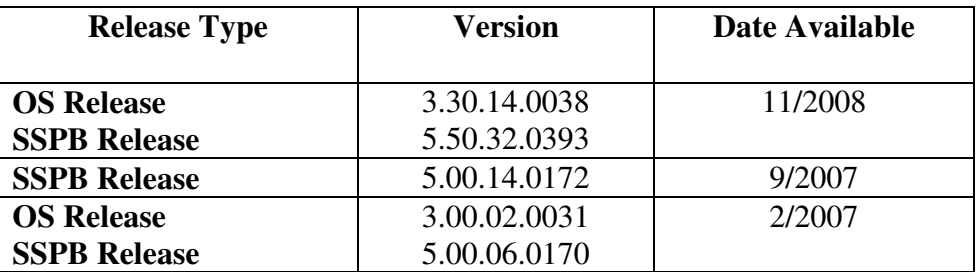